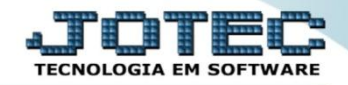

## **GERA RELATÓRIO POR DUPLICATAS CRGEPREDP**

 *Explicação: Criação de um relatório personalizado padrão JOTEC com todas as informações pertinentes a duplicatas, podendo ser emitido em formato de arquivo-texto, PDF e impressão padrão matricial.*

- Menu Geral JOTEC 0000093.00 1106 Mozilla Firefox  $\overline{\phantom{a}}$   $\overline{\phantom{a}}$ sistema.jotec.com.br.8078/cgi-bin/jtgeseus. Q  $\frac{1}{\sqrt{2}}$ Suporte Eletrônico Sistemas Acesso Rápido CRM - SAC Telemarketing Faturamento Serviços Faturamento Contabilidade |<br>|Serviços<br>||CRM - SAC<br>||Telemarketing Auditor operacional Faturamento Mala Direta Cancelamento e exclusão de notas fiscais EDI **PDV** Estoque  $F<sub>mr</sub>$ CRM - SAC Solução Compras Compras **ELPR** Produção Gerenc. de projetos ELPR ||ELPR<br>|| Produção<br>|| Gerenc. de projetos<br>|| Contas a Receber<br>|| Contas a Receber<br>| E-Commerce  $\ddot{ }$ **Contas a Receber** Fluxo de Caixa **Contas a Pagar Bancos Administração**  $\ddot{\phantom{0}}$ Bancos<br>Fluxo de Caixa Fluxo de Caixa<br>Centro de Custo<br>Exportador<br>Gestor<br>Importador<br>Auditor<br>Auditor Centro de Custo Exportador Gestor Importador Filiais ™ mais<br>Estatísticas & Gráficos Auditor Estatísticas & **Filiais** Fiscal .<br>∥Fiscal<br>∥Contabilidade Gráficos **Contabridade**<br>Diário Auxilia **SUPORTE JOTEC TECNICO** 17/09/2015 MATRIZ 予 Sair
- Para realizar essa operação, acesse o módulo: *Contas a Receber***.**

Em seguida acesse: *Gerador > Gera relatório por duplicatas.*

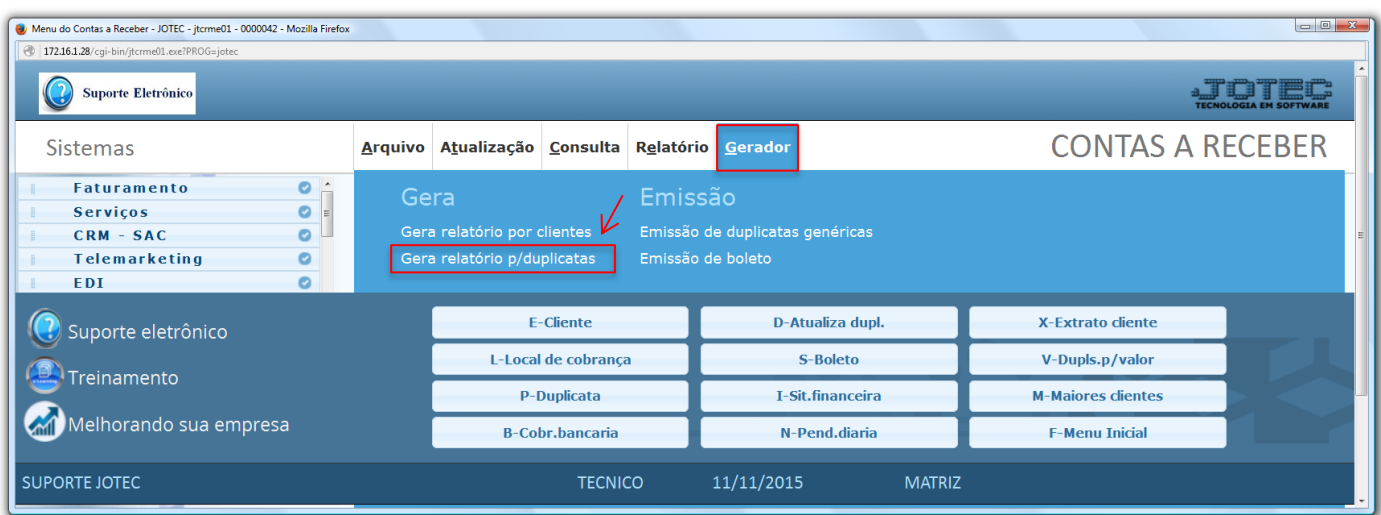

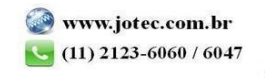

 Será aberta a tela abaixo. Selecione um *(1) Código* e um *Título* para o relatório*,* e as *(2) Opções* que deseja visualizar no relatório. Clique no *Disquete* para incluir.

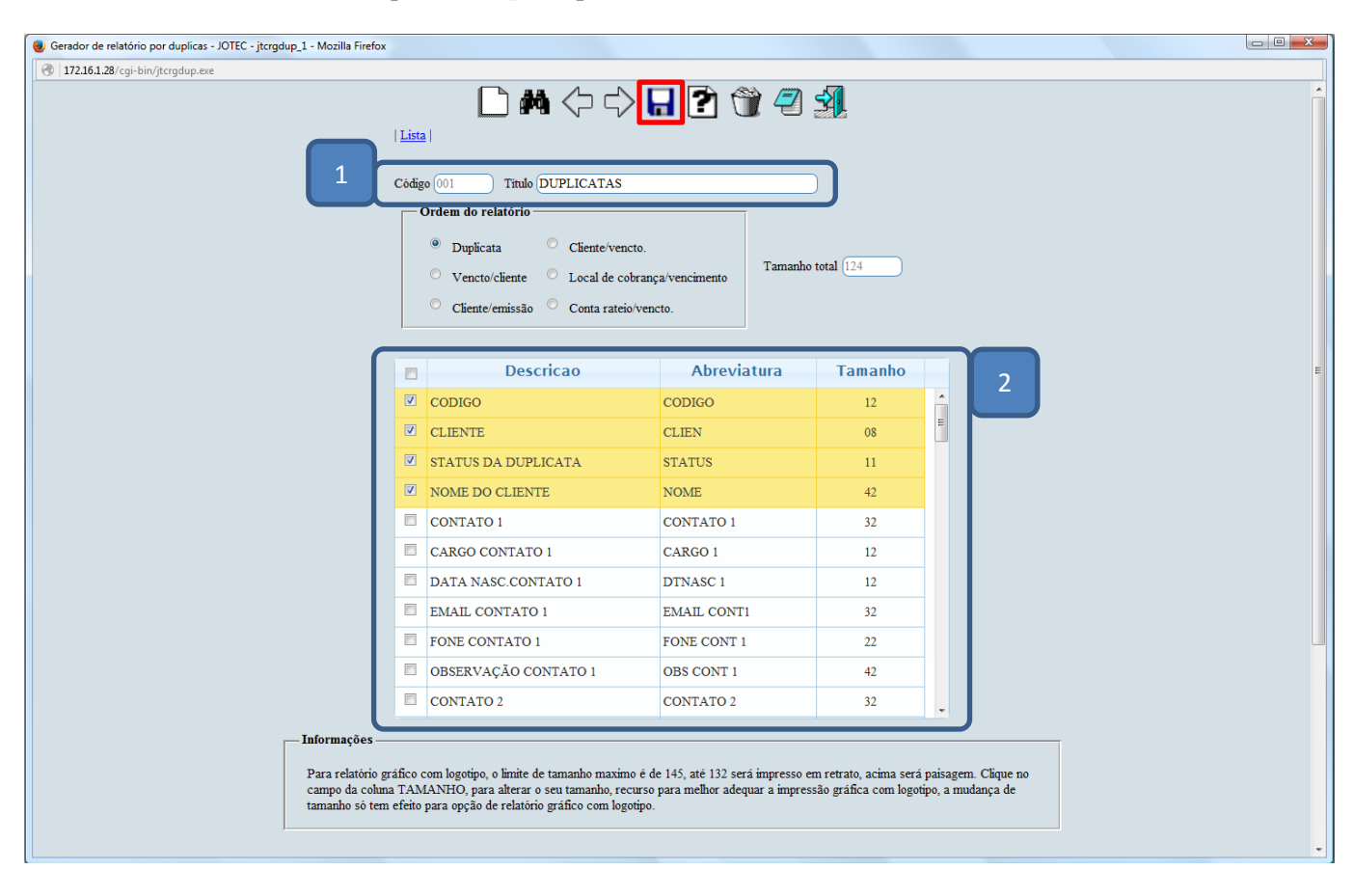

Depois disso, primeiro *pesquise* o relatório criado e clique no ícone do *"Bloco de notas".*

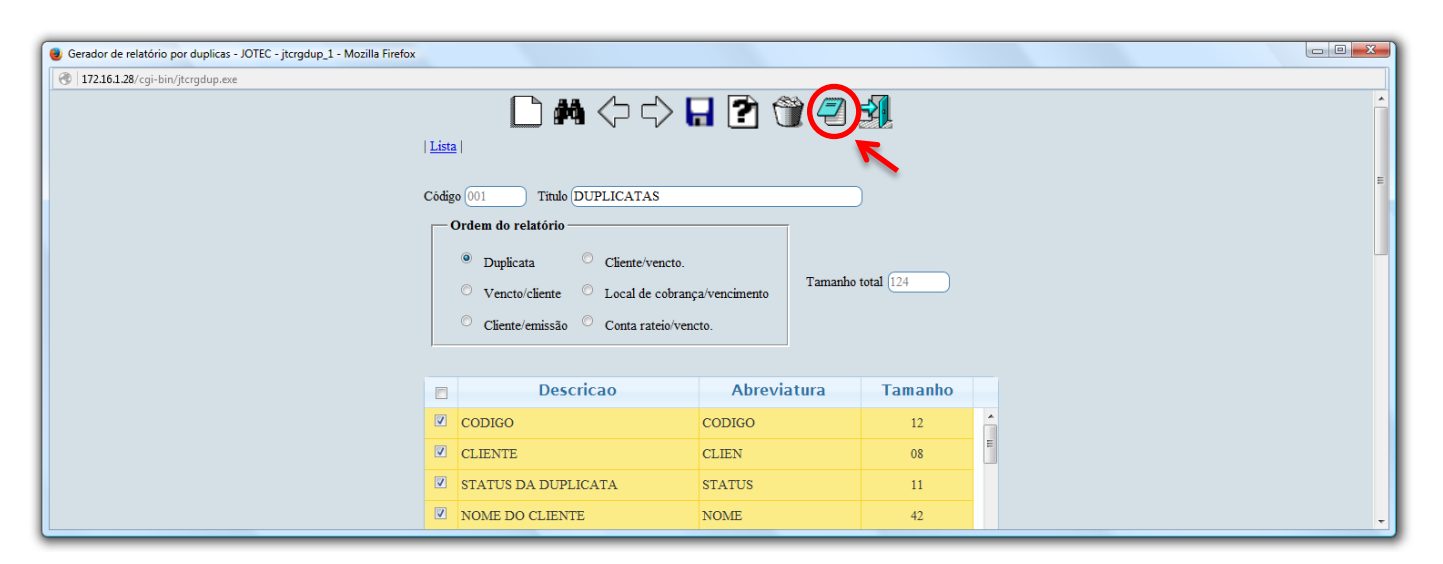

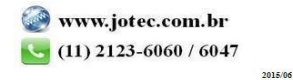

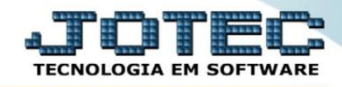

 Será aberta ainda a *tela de filtro*, para que possa refinar a busca em seu relatório. Após informar os campos a serem considerados, clique na *"Impressora"* para emitir o relatório.

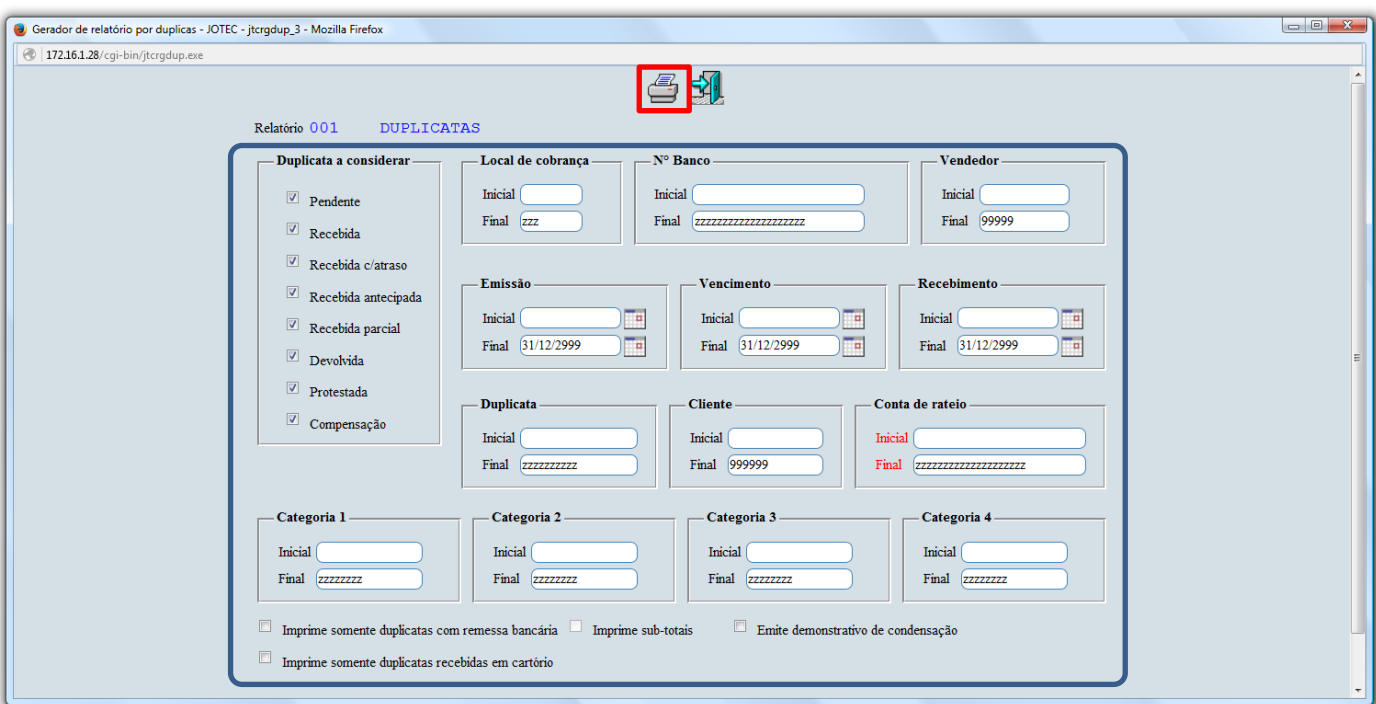

 Na *tela de impressão* poderá selecionar entre as opções: *Visualização, PDF, Arquivo de texto ou Caractere normal e reduzido.*

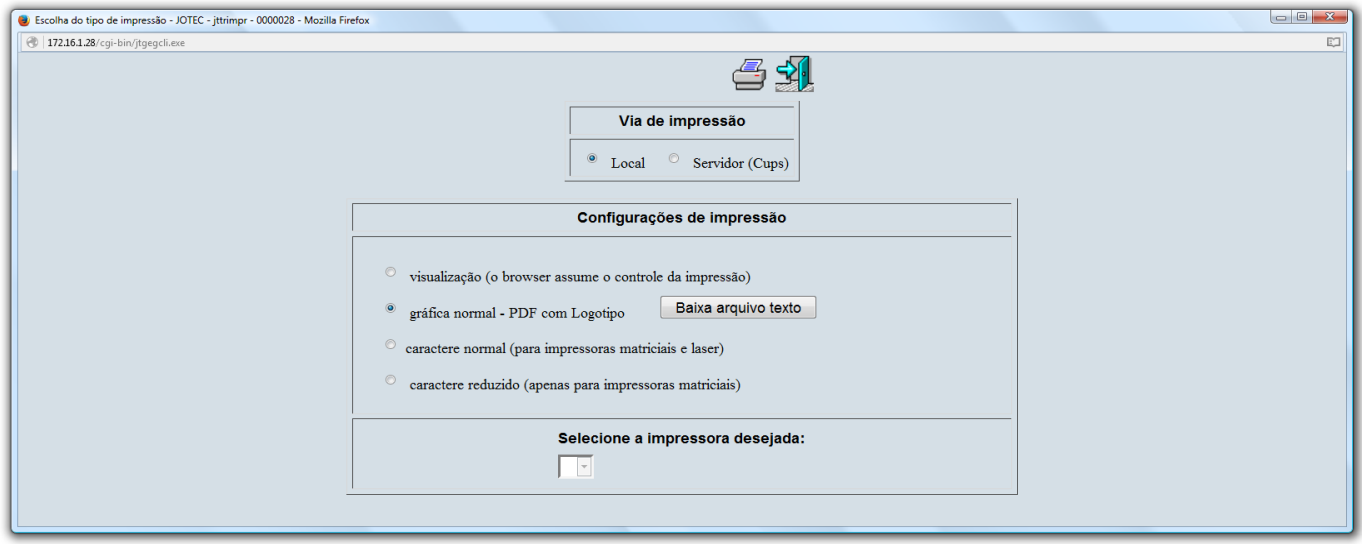

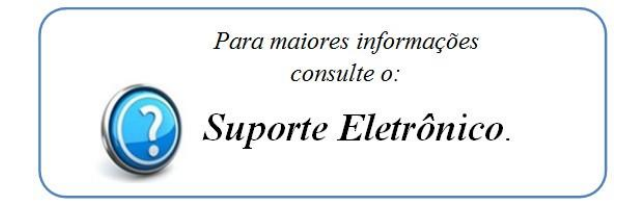

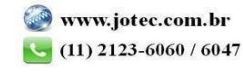